# <span id="page-0-1"></span>**Notify the reporter of an issue about its status by a Telegram message**

#### On this page

[Prerequisites](#page-0-0) | [Configuration](#page-1-0) | [Related use cases](#page-2-0)

### Use case

In this use case we will automatically **[send a Telegram message](https://core.telegram.org/bots/api#sendmessage)** notifying the reporter of the issue about its status. The message will be delivered to a dedicated Telegram chat. After sending, we will save the response status in the description field.

<span id="page-0-0"></span>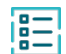

#### **Prerequisites**

For this use case, we need a Telegram bot (create or use an existing one), a [Connection](https://apps.decadis.net/display/JWTCLOUD/Custom+actions+and+connections) for communicating with Telegram and a [Custom action](https://apps.decadis.net/display/JWTCLOUD/Custom+actions+and+connections) for executing the send message operation.

# Telegram bot

Create a new [Telegram bot](https://core.telegram.org/bots) or make sure you have access to your bot API token of your Telegram account.

# Create a connection

Configure the connection either inside the post function configuration or within the **Remote actions page** in the **Manage apps administration** by setting the following input.

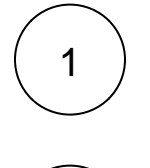

#### **Name**

Telegram

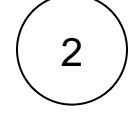

#### **Connection type**

Choose **External.**

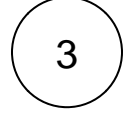

#### **Base URL**

https://api.telegram.org

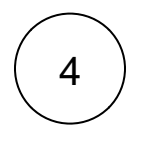

#### **Authentication**

Choose **No authentication**.

#### Create a custom remote action

Create the action either inside the post function configuration or within the **Remote actions page** in the **Manage apps administration** by setting the following input.

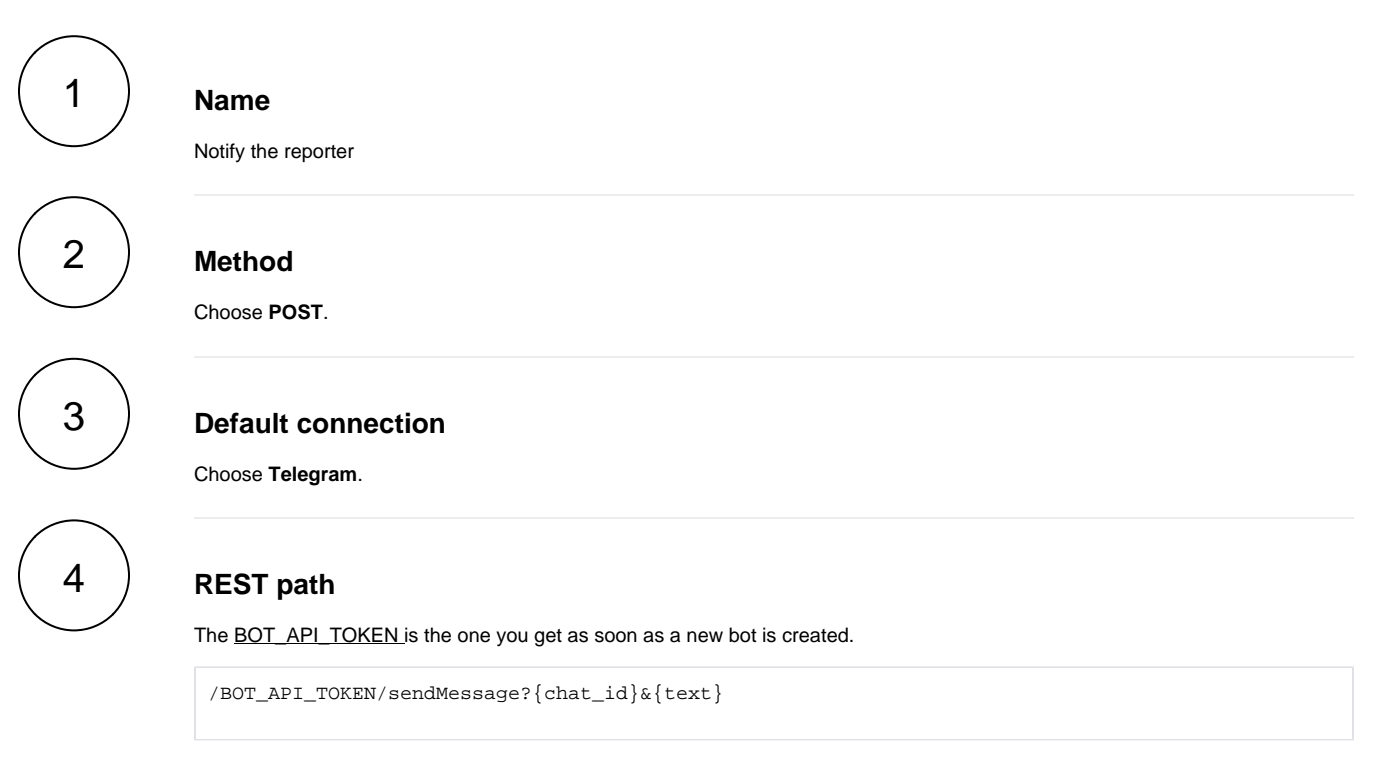

The values used below are created for the **example** only. Please **provide real input** from your instance for making the use case realistic.

# 5

#### **Parameters**

#### **chat\_id**

The chat\_id is an unique identifier for the target chat or username of the target channel. In this case you can use the chat id we provide as follows:

-1001535712522

#### **text**

The ticket  $\{ \text{issue}.key\}-\{\text{issue}.summary\}$  was transitioned to status  $\{\text{issue}.status\}.$ 

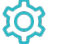

# <span id="page-1-0"></span>**Configuration**

Add the [Execute remote action](https://apps.decadis.net/display/JWTCLOUD/Execute+remote+action) **post function** to the desired transition or create a new transition and choose the **Expert mode**.

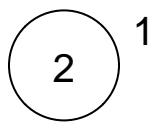

4

3

#### **Select action**

Choose the previously created action which we named **Notify the reporter**.

#### **Select connection**

The default connection of the selected action should be preselected, which is **Telegram**.

## **Update issue fields (optional)**

Other **default options** like **Response body**, **Response status** or **Set field value manually** are available in any mode in the post function.

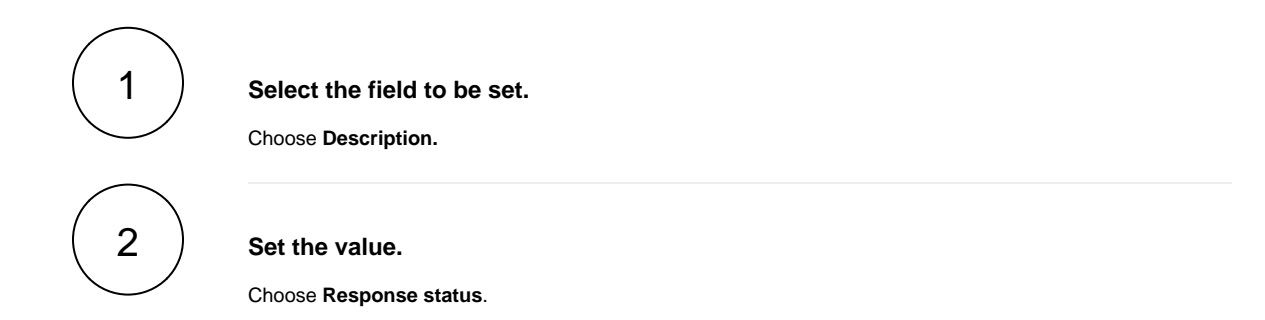

# Related use cases

<span id="page-2-0"></span>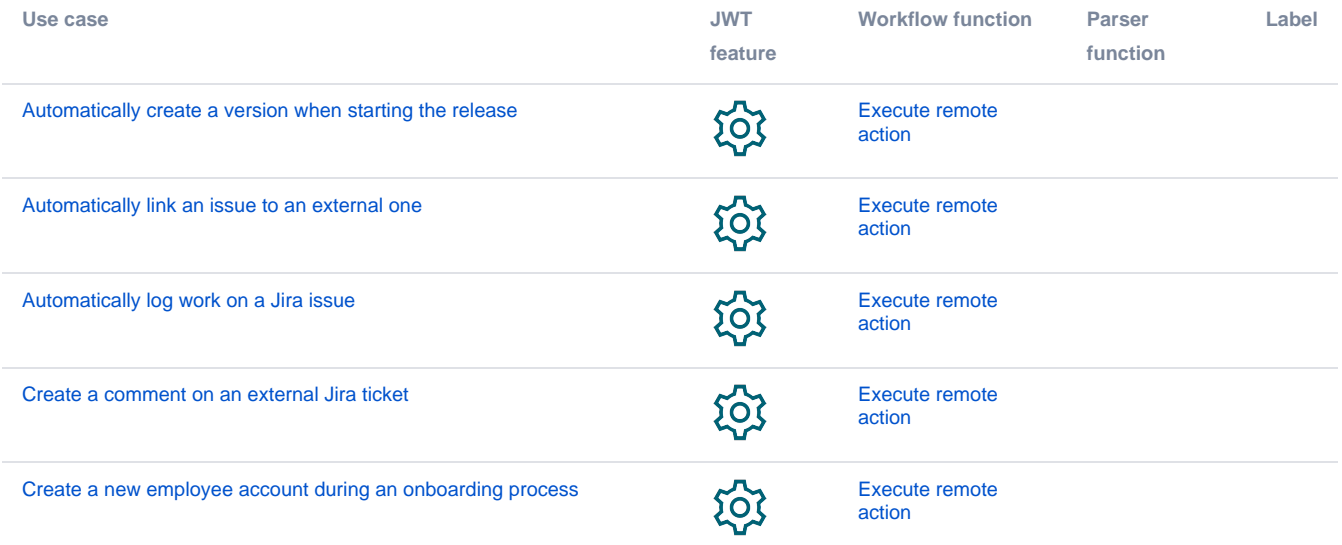

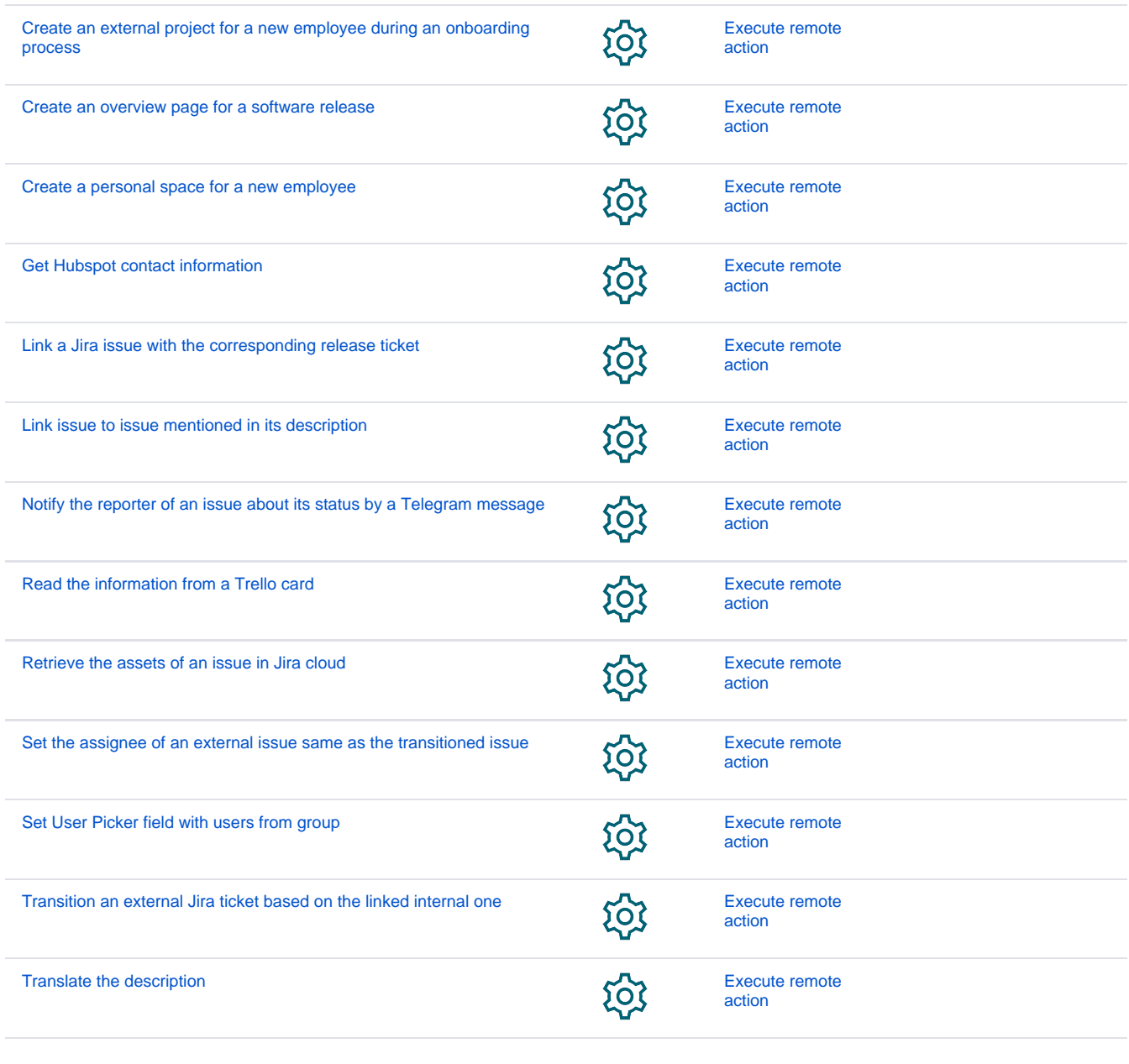

If you still have questions, feel free to refer to our [support](https://apps.decadis.net/display/DECADIS/Support) team.